## **Enabling the Single Tree View**

The Single Tree View is the mode of a published project that allows you to render different views of your model as the nodes of a single navigation tree. This mode enables you to navigate a project without having to switch between different project views. The following figure illustrates the difference between the Single Tree View and Multi-tree View, which is the default mode of a published project.

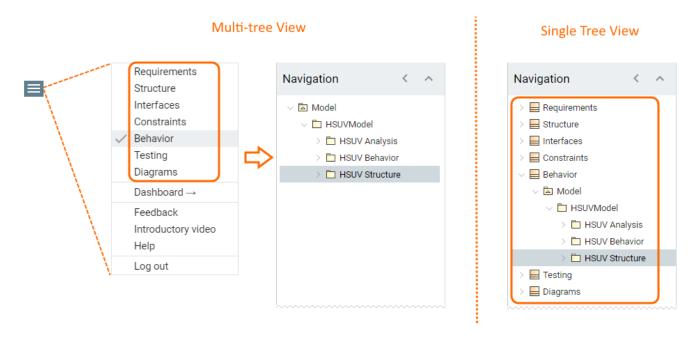

In the Multi-tree View mode, only the selected *Behavior* view is shown in the Navigation pane, whereas the Single Tree View displays all the views of a project as the nodes of a single navigation tree.

To enable the Single Tree View

- 1. Open the View Diagram of the template that you intend to use for publishing.
- 2. Double-click the element with the «Document» stereotype.
- 3. In the open Specification window, set the Single Tree View property as true.
- 4. Click the Close button.
- Save the template file.

When you publish a model using this template, all the views of a published project are rendered in a single navigation tree. To access the content of the desired view, simply expand the node of that view in the Navigation pane.

## Related pages

- · Predefined and custom project templates
  - Creating custom project templates
  - Using a custom template in a model
  - Customizing the appearance of a published project
  - Enabling the Document View